### **Getting Started with the Zend Framework**

By Rob Allen, www.akrabat.com Document Revision 1.4.5 Copyright © 2006, 2007

This tutorial is intended to give a very basic introduction to using the Zend Framework to write a basic database driven application.

**NOTE:** This tutorial has been tested on versions 1.0.0 of the Zend Framework. It stands a very good chance of working with later versions, but it's unlikely to work on versions prior to version 1.0.0.

### **Model-View-Controller Architecture**

The traditional way to build a PHP application is to do something like the following:

```
<?php 
include "common-libs.php"; 
include "config.php"; 
mysql_connect($hostname, $username, $password); 
mysql_select_db($database); 
?> 
<?php include "header.php"; ?> 
<h1>Home Page</h1> 
<?php 
\overrightarrow{sg1} = "SELECT * FROM news";
$result = mysql_query($sql); 
?> 
<table> 
<?php 
while ($row = mysql_fetch_assoc($result)) { 
?> 
<tr> 
    <td><?php echo $row['date_created']; ?></td>
    <td><?php echo $row['title']; ?></td>
\langle/tr>
<?php 
} 
?> 
\langle/table>
<?php include "footer.php"; ?>
```
Over the lifetime of an application this type of application becomes un-maintainable as the client keeps requesting changes which are hacked into the code-base in various places.

One method of improving the maintainability of the application is to separate out the code on the page into three distinct parts (and usually separate files):

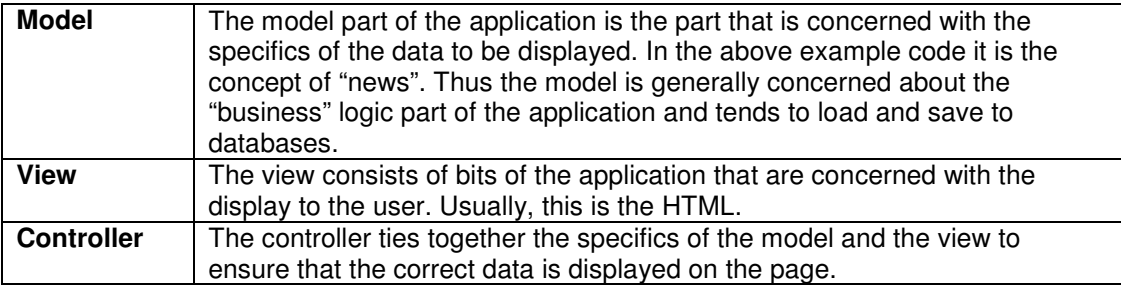

The Zend Framework uses the Model-View-Controller (MVC) architecture. This is used to separate out the different parts of your application to make development and maintenance easier.

### **Requirements**

The Zend Framework has the following requirements:

- PHP 5.1.4 (or higher)
- A web server supporting mod rewrite functionality.

### **Tutorial Assumptions**

I have assumed that you are running PHP 5.1.4 or higher with the Apache web server. Your Apache installation must have the mod\_rewrite extension installed and configured.

You must also ensure that Apache is configured to support .htaccess files. This is usually done by changing the setting:

AllowOverride None

AllowOverride All

to

in your httpd.conf file. Check with your distribution's documentation for exact details. You will not be able to navigate to any page other than the home page in this tutorial if you have not configured mod\_rewrite and .htacess usage correctly.

# **Getting the Framework**

The Zend Framework can be downloaded from http://framework.zend.com/download in either .zip or .tar.gz format.

# **Directory Structure**

Whilst the Zend Framework doesn't mandate a directory structure, the manual recommends a common directory structure. This structure assumes that you have complete control over your Apache configuration, however we want to make life a little easier, so will use a modification.

Start by creating a directory in the web server's root directory called  $zf-tutorial$ . This means that the URL to get to the application will be  $http://localhost/zf-tutorial.$ 

Create the following subdirectories to hold the application's files:

```
zf-tutorial/ 
      /application 
              /controllers 
              /models 
              /views 
                       /filters 
                       /helpers 
                       /scripts 
      /library 
      /public 
              /images 
              /scripts 
              /styles
```
As you can see, we have separate directories for the model, view and controller files of our application. Supporting images, scripts and CSS files are stored in separate folders under the public directory. The downloaded Zend Framework files will be placed in the library folder. If we need to use any other libraries, they can also be placed here.

Extract the downloaded archive file, ZendFramework-1.0.0.zip in my case, to a temporary directory. All the files in the archive are placed into a subdirectory called  $\text{ZendFramework}$ 1.0.0. Copy the contents of the subdirectory library/Zend into zftutorial/library/. Your zf-tutorial/library should now contain a sub-directory called Zend.

# **Bootstrapping**

The Zend Framework's controller, Zend\_Controller is designed to support websites with clean urls. To achieve this, all requests need to go through a single index.php file, known as the bootstrapper. This provides us with a central point for all pages of the application and ensures that the environment is set up correctly for running the application. We achieve this using an .htaccess file in the zf-tutorial root directory:

#### **zf-tutorial/.htaccess**

```
RewriteEngine on 
RewriteRule .* index.php 
php_flag magic_quotes_gpc off 
php_flag register_globals off
```
The RewriteRule is very simple and can be interpreted as "for any url, use index.php instead".

We also set a couple of PHP ini settings for security and sanity. These should already be set correctly, but we want to make sure! Note that the php\_flag settings in .htaccess only work if you are using mod php. If you use CGI/FastCGI, then you need the make sure that your php.ini is correct.

However, requests for images, JavaScript files and CSS files should not be redirected to our bootstrapper. By keeping all these files within the  $\text{public}$  subdirectory, we can easily configure Apache to serve these files directly with another .htaccess file in zf-tutorial/public:

#### **zf-tutorial/public/.htaccess**

RewriteEngine off

Whilst not strictly necessary with out current rewrite rules, we can add a couple more .htaccess files to ensure that our application and library directories are protected:

#### **zf-tutorial/application/.htaccess**

deny from all

#### **zf-tutorial/library/.htaccess**

deny from all

Note that for .htaccess files be used by Apache, the configuration directive AllowOverride must be set to All within your httpd.conf file. The idea presented here of using multiple .htaccess files is from Jayson Minard's article "Blueprint for PHP Applications: Bootstrapping (Part 2) ". I recommend reading both articles.

### **The Bootstrap File: index.php**

zf-tutorial/index.php is our bootstrap file and we will start with the following code:

#### **zf-tutorial/index.php**

```
<?php 
error_reporting(E_ALL|E_STRICT);
date_default_timezone_set('Europe/London'); 
set include path('.' . PATH_SEPARATOR . './library'
      . PATH_SEPARATOR . './application/models/'
```

```
 . PATH_SEPARATOR . get_include_path()); 
include "Zend/Loader.php"; 
Zend Loader::loadClass('Zend Controller Front');
// setup controller 
$frontController = Zend_Controller_Front::getInstance(); 
$frontController->throwExceptions(true); 
$frontController->setControllerDirectory('./application/controllers'); 
// run! 
$frontController->dispatch();
```
Note that we do not put in the  $\gg$  at the end of the file as it is not needed and leaving it out can prevent some hard-to-debug errors when redirecting via the  $he$   $\alpha$ eader () function if additional whitespace occurs after the ?>.

Let's go through this file.

```
error_reporting(E_ALL|E_STRICT);
date_default_timezone_set('Europe/London');
```
These lines ensure that we will see any errors that we make (assuming you have the php.ini setting display errors set to on). We also set up our current time zone as required by PHP 5.1+. Obviously, you should choose your own time zone.

```
set_include_path('.' . PATH_SEPARATOR . './library'
 . PATH_SEPARATOR . './application/models/' 
 . PATH_SEPARATOR . get_include_path()); 
include "Zend/Loader.php";
```
The Zend Framework is designed such that its files must be on the include path. We also place our models directory on the include path so that we can easily load our model classes later. To kick off we have to include the file Zend/Loader.php to gives us access to the Zend\_Loader class which has the required static functions to enable us to load any other Zend Framework class

```
Zend_Loader::loadClass('Zend_Controller_Front');
```
Zend Loader:: loadClass loads the named class. This is achieved by converting the underscores in the class name to path separators and then adding .php to the end. Thus the class Zend\_Controller\_Front will be loaded from the file Zend/Controller/Front.php. If you follow the same naming convention for your own library classes, then you can utilise Zend\_Loader::loadClass() to load them too. The first class we need, is the front controller.

The front controller uses a router class to map the requested URL to the correct PHP function to be used for displaying the page. In order for the router to operate, it needs to work out which part of the URL is the path to our  $index.$  php so that it can look at the URI elements after that point. This is done by the Request object. It does a pretty good job of auto-detecting the correct base URL, but if it doesn't work for your set up, then you can override it using the function \$frontController->setBaseUrl().

We need to configure the front controller so that it knows which directory to find our controllers.

```
$frontController = Zend_Controller_Front::getInstance(); 
$frontController->setControllerDirectory('./application/controllers'); 
$frontController->throwExceptions(true);
```
As this is a tutorial and we are running on a test system, I've decided to instruct the front controller to throw all exceptions that occur. By default, the front controller will catch them for us and store them in the exceptions property of the "Response" object that it creates. The response object holds all information about the response to the requested URL. This includes HTTP header, page content and exceptions. The front controller will automatically send the headers and display the page content just before it completes its work

This can be quite confusing for people new to the Zend Framework, so it is easier to just rethrow so that the exceptions are easily visible. Of course, on a production server, you shouldn't be displaying errors to the user anyway!

Finally we get to the heart of the matter and we run our application:

```
1/\text{run}$frontController->dispatch();
```
If you go to http://localhost/zf-tutorial/ to test, you should see a fatal error similar to:

**Fatal error:** Uncaught exception 'Zend\_Controller\_Dispatcher\_Exception' with message 'Invalid controller specified (index)' in…

This is telling us that we haven't set up our application yet. Before we can do so, we had better discuss what we are going to build, so let's do that next.

# **The Website**

We are going to build a very simple inventory system to display our CD collection. The main page will list our collection and allow us to add, edit and delete CDs. We are going to store our list in a database with a schema like this:

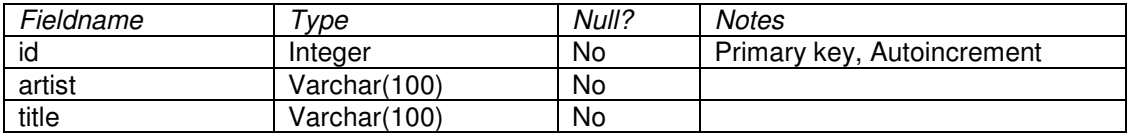

### **Required Pages**

The following pages will be required.

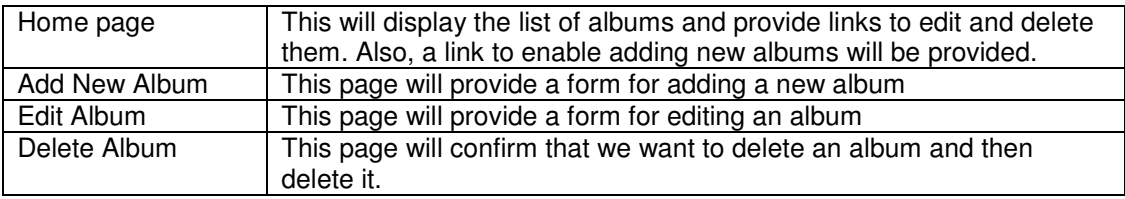

# **Organising the Pages**

Before we set up our files, it's important to understand how the framework expects the pages to be organised. Each page of the application is known as an "action" and actions are grouped into "controllers". E.g. for a URL of the format  $http://localhost/zf$ tutorial/news/view, the controller is news and the action is view. This is to allow for grouping of related actions. For instance, a news controller might have actions of current, archived and view. The Zend Framework's MVC system also supports modules for grouping controllers together, but this application isn't big enough to bother with them!

The Zend Framework's controller reserves a special action called index as a default action. That is, for a url such as http://localhost/zf-tutorial/news/ the index action within the news controller will be executed. The Zend Framework's controller also reserves a default controller name should none be supplied. It should come as no surprise that this is also called index. Thus the url  $http://localhost/zf-tutorial/$  will cause the index action in the index controller to be executed.

As this is a simple tutorial, we are not going to be bothered with "complicated" things like logging in! That can wait for a separate tutorial…

As we have four pages that all apply to albums, we will group them in a single controller as four actions. We shall use the default controller and the four actions will be:

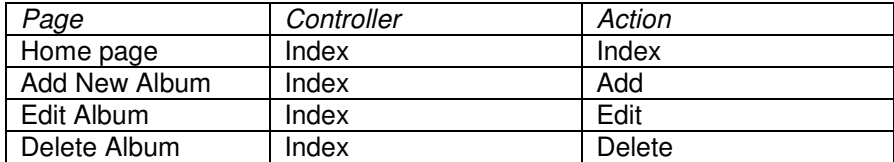

Nice and simple!

# **Setting up the Controller**

We are now ready to set up our controller. In the Zend Framework, the controller is a class that must be called {Controller name}Controller. Note that {Controller name} must start with a capital letter. This class must live in a file called {Controller name}Controller.php within the specified controllers directory. Again {Controller name} must start with a capital letter and every other letter must be lowercase. Each action is a public function within the controller class that must be named {action name}Action. In this case {action name} should start with a lower case letter.

Thus our controller class is called IndexController which is defined in zf-tutorial/application/controllers/IndexController.php:

#### **zf-tutorial/application/controllers/IndexController.php**

```
<?php 
class IndexController extends Zend_Controller_Action 
{ 
      function indexAction() 
       { 
       } 
      function addAction() 
\left\{\begin{array}{ccc} \end{array}\right. } 
      function editAction() 
       { 
       } 
      function deleteAction() 
       { 
 } 
}
```
We have now set up the four actions that we want to use. They won't work yet until we set up the views.

The URLs for each action are:

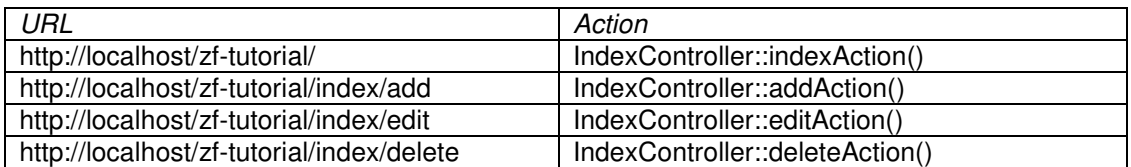

We now have a working router and the actions are set up for each page of our application.

It's time to build the view.

# **Setting up the View**

The Zend Framework's view component is called, somewhat unsurprisingly, Zend View. The view component will allow us to separate the code that displays the page from the code in the action functions.

```
The basic usage of Zend View is:
```

```
$view = new Zend_View();
$view->setScriptPath('/path/to/view_files'); 
echo $view->render('view.php');
```
It can very easily be seen that if we were to put this skeleton directly into each of our action functions we will be repeating very boring "structural" code that is of no interest to the action. We would rather do the initialisation of the view somewhere else and then access our already initialised view object within each action function.

The designers of the Zend Framework foresaw this type of problem the solution is built into an "action helper" for us. Zend\_Controller\_Action\_Helper\_ViewRenderer takes care of initialising a view property (\$this->view) for us to use and will render a view script too. For the rendering, it sets up the Zend\_View object to look in views/scripts/{controller name} for the view scripts to be rendered and will (by default, at least) render the script that is named after the action with the extension phtml. That is, the view script rendered is views/scripts/{controller name}/{action\_name}.phtml and the rendered contents are append it to the Response object's body. The response object is used to collate together all HTTP headers, body content and exceptions generated as a result of using the MVC system. The front controller then automatically sends the headers followed by the body content at the end of the dispatch.

To integrate the view into our application all we need to do is create some view files with test display code and add some action specific content into the controller actions.

The changes to the IndexController follow (changes in bold):

#### **zf-tutorial/application/controllers/IndexController.php**

```
<?php 
class IndexController extends Zend_Controller_Action 
{ 
     function indexAction() 
      { 
          $this->view->title = "My Albums"; 
     } 
     function addAction() 
      { 
          $this->view->title = "Add New Album"; 
 } 
     function editAction() 
      { 
          $this->view->title = "Edit Album"; 
      } 
     function deleteAction() 
      { 
          $this->view->title = "Delete Album"; 
      } 
}
```
In each function, we assign a title variable to the view property and that's it! Note though that the actual display doesn't happen at this point – it is done by the front controller right at the end of the dispatch process.

We now need to add four view files to our application. These files are known as templates and the render() method expects that each template file is named after its action and has the extension .phtml to show that it is a template file. The file must be in a subdirectory that is named after the controller, so the four files are:

#### **zf-tutorial/application/views/scripts/index/index.phtml**

```
<html> 
<head> 
     <title><?php echo $this->escape($this->title); ?></title> 
</head> 
<body> 
     <h1><?php echo $this->escape($this->title); ?></h1> 
</body> 
</html>
```
#### **zf-tutorial/application/views/scripts/index/add.phtml**

```
\left\langle \text{h} \text{+m} \right\rangle<head> 
      <title><?php echo $this->escape($this->title); ?></title> 
</head> 
<body> 
     -<br><h1><?php echo $this->escape($this->title); ?></h1>
</body> 
\frac{1}{2}
```
#### **zf-tutorial/application/views/scripts/index/edit.phtml**

```
<h+ml><head> 
     <title><?php echo $this->escape($this->title); ?></title> 
</head> 
<body> 
     <h1><?php echo $this->escape($this->title); ?></h1> 
</body> 
\langle/html>
```
#### **zf-tutorial/application/views/scripts/index/delete.phtml**

```
<html><head> 
    <title><?php echo $this->escape($this->title); ?></title>
</head> 
<body> 
     <h1><?php echo $this->escape($this->title); ?></h1> 
</body> 
</html>
```
Testing each controller/action by navigating the urls shown earlier should display the four titles in bold.

### **Common HTML code**

It very quickly becomes obvious that there is a lot of common HTML code in our views. We will factor out the html code that is common to two files: header.phtml and footer.phtml within the scripts directory. We can then use them to hold the "common" HTML and just reference from the view templates.

The new files are:

```
zf-tutorial/application/views/scripts/header.phtml 
<!DOCTYPE html PUBLIC "-//W3C//DTD XHTML 1.0 Transitional//EN" 
       "http://www.w3.org/TR/xhtml1/DTD/xhtml1-transitional.dtd">
```

```
<html xmlns="http://www.w3.org/1999/xhtml" xml:lang="en" lang="en"> 
<head> 
     <meta http-equiv="Content-Type" content="text/html;charset=utf-8" /> 
      <title><?php echo $this->escape($this->title); ?></title>
</head> 
<body> 
<div id="content">
```
(Note that we have corrected the HTML so we are now actually compliant too!)

#### **zf-tutorial/application/views/scripts/footer.phtml**

 $\langle$ div> </body> </html>

Again, our views need changing:

#### **zf-tutorial/application/views/scripts/index/index.phtml**

```
<?php echo $this->render('header.phtml'); ?> 
<h1><?php echo $this->escape($this->title); ?></h1>
<?php echo $this->render('footer.phtml'); ?>
```
#### **zf-tutorial/application/views/scripts/index/add.phtml**

```
<?php echo $this->render('header.phtml'); ?> 
<h1><?php echo $this->escape($this->title); ?></h1>
<?php echo $this->render('footer.phtml'); ?>
```
#### **zf-tutorial/application/views/scripts/index/edit.phtml**

```
<?php echo $this->render('header.phtml'); ?> 
<h1><?php echo $this->escape($this->title); ?></h1>
<?php echo $this->render('footer.phtml'); ?>
```
#### **zf-tutorial/application/views/scripts/index/delete.phtml**

```
<?php echo $this->render('header.phtml'); ?> 
<h1><?php echo $this->escape($this->title); ?></h1>
<?php echo $this->render('footer.phtml'); ?>
```
### **Styling**

...

Even though this is just a tutorial, we'll need a CSS file to make our application look a little bit presentable! This causes a minor problem in that we don't actually know how to reference the CSS file because the URL doesn't point to the correct root directory. To solve this, we use the getBaseUrl() function that is part of the request and pass it to the view. This provides us with the bit of the URL that we don't know.

We use the IndexController::init() function for this code as init() is called by the constructor and so the property will be available in all actions.

#### **zf-tutorial/application/controllers/IndexController.php**

```
class IndexController extends Zend_Controller_Action 
{ 
     function init() 
     { 
          $this->view->baseUrl = $this->_request->getBaseUrl(); 
     } 
     function indexAction() 
     { 
...
```
We need to add the CSS file to the <head> section of the header.phtml:

#### **zf-tutorial/application/views/scripts/header.phtml**

```
... 
<head> 
     <meta http-equiv="Content-Type" content="text/html;charset=utf-8" /> 
     <title><?php echo $this->escape($this->title); ?></title> 
    <link rel="stylesheet" type="text/css" media="screen" 
              href="<?php echo $this->baseUrl;?>/public/styles/site.css" /> 
</head> 
...
```
Finally, we need some CSS styles:

#### **zf-tutorial/public/styles/site.css**

```
body,html { 
      font-size:100%; 
     margin: 0; 
     font-family: Verdana, Arial, Helvetica, sans-serif;
      color: #000; 
      background-color: #fff; 
} 
h1 { 
      font-size:1.4em; 
     color: #800000; 
     background-color: transparent; 
} 
#content { 
     width: 770px; 
     margin: 0 auto; 
} 
label { 
     width: 100px; 
     display: block; 
      float: left; 
} 
#formbutton { 
     margin-left: 100px; 
} 
a { 
      color: #800000; 
\lambda
```
This should make it look slightly prettier!

# **The Database**

Now that we have separated the control of the application from the displayed view, it is time to look at the model section of our application. Remember that the model is the part that deals with the application's core purpose (the so-called "business rules") and hence, in our case, deals with the database. We will make use of the Zend Framework class Zend Db Table which is used to find, insert, update and delete rows from a database table.

### **Configuration**

To use Zend\_Db\_Table, we need to tell it which database to use along with a username and password. As we would prefer not to hard-code this information into our application we will use a configuration file to hold this information.

The Zend Framework provides Zend\_Config to provide flexible object oriented access to configuration files. The configuration file can either an INI file or an XML file. We will use an INI file:

**zf-tutorial/application/config.ini** 

```
[general] 
db.adapter = PDO_MYSQL 
db.config.host = localhost 
db.config.username = rob 
db.config.pack = 123456db.config.dbname = zftest
```
Obviously you should use your username, password and database name, not mine!

```
To use Zend Config is very easy:
  $config = new Zend_Config_Ini('config.ini', 'section');
```
Note in this case,  $\text{Zend\_Config\_Ini}$  loads one section from the INI file, not every section (though every section can be loaded if you wanted to). It supports a notation in the section name to allow loading of additional sections. Zend\_Config\_Ini also treats the "dot" in the parameter as hierarchical separators to allow for grouping of related configuration parameters. In our config.ini, the host, username, password and dbname parameters will be grouped under \$config->db->config.

We will load our configuration file in our bootstrapper (index.php):

#### **Relevant part of zf-tutorial/index.php**

```
... 
Zend_Loader::loadClass('Zend_Controller_Front'); 
Zend_Loader::loadClass('Zend_Config_Ini'); 
Zend_Loader::loadClass('Zend_Registry'); 
// load configuration 
$config = new Zend_Config_Ini('./application/config.ini', 'general'); 
$registry = Zend_Registry::getInstance(); 
$registry->set('config', $config); 
// setup controller 
...
```
The changes are in bold. We load the classes we are going to use (Zend Config. Ini and Zend\_Registry) and then load the 'general' section of application/config.ini into our  $\frac{1}{2}$  object. Finally we assign the  $\frac{1}{2}$  config object to the registry so that it can be retrieved elsewhere in the application.

**Note:** In this tutorial, we don't actually need to store  $\frac{1}{2}$  for the registry, but it's good practice as in a 'real' application you are likely to have more than just database configuration information in the INI file. Also, be aware that the registry is a bit like a global and causes dependencies between objects that shouldn't depend on each other, if you aren't careful.

### **Setting up Zend\_Db\_Table**

To use Zend Db Table, we need to tell it the database configuration information that we have just loaded. To do this we need to create an instance of Zend Db and then register this with the static function Zend Db Table:: setDefaultAdapter(). Again, we do this within the bootstrapper (additions in bold):

**Relevant part of zf-tutorial/index.php** 

```
... 
Zend Loader::loadClass('Zend Controller Front');
Zend_Loader::loadClass('Zend_Config_Ini'); 
Zend_Loader::loadClass('Zend_Registry'); 
Zend_Loader::loadClass('Zend_Db'); 
Zend_Loader::loadClass('Zend_Db_Table'); 
// load configuration 
$config = new Zend_Config_Ini('./application/config.ini', 'general'); 
$registry = Zend_Registry::getInstance(); 
$registry->set('config', $config); 
// setup database 
$db = Zend_Db::factory($config->db->adapter, 
                  $config->db->config->toArray()); 
Zend_Db_Table::setDefaultAdapter($db); 
// setup controller 
...
```
### **Create the Table**

I'm going to be using MySQL and so the SQL statement to create the table is:

```
CREATE TABLE album ( 
   id int(11) NOT NULL auto_increment, 
   artist varchar(100) NOT NULL, 
   title varchar(100) NOT NULL, 
   PRIMARY KEY (id) 
);
```
Run this statement in a MySQL client such as phpMyAdmin or the standard MySQL command-line client.

### **Insert Test Albums**

We will also insert a couple of rows into the table so that we can test the retrieval functionality of the home page. I'm going to take the first two "Hot 100" CDs from Amazon.co.uk:

```
INSERT INTO album (artist, title) 
VALUES 
       ('James Morrison', 'Undiscovered'), 
       ('Snow Patrol', 'Eyes Open');
```
# **The Model**

Zend\_Db\_Table is an abstract class, so we have to derive our class that is specific to managing albums. It doesn't matter what we call our class, but it makes sense to call it the same as the database table. Thus, our class will be called Album as our table name is album. To tell Zend Db Table the name of the table that it will manage, we have to set the protected property  $\$$  name to the name of the table. Also,  $Zend$  Db  $Table$  assumes that your table has a primary key called  $\pm d$  which is auto-incremented by the database. The name of this field can be changed too if required.

We will store our Album class in the models directory:

#### **zf-tutorial/application/models/Album.php**

```
<?php 
class Album extends Zend_Db_Table 
{ 
     protected $_name = 'album'; 
}
```
Not very complicated is it?! Fortunately for us, our needs are very simple and Zend\_Db\_Table provides all the functionality we need itself. However if you need specific functionality to manage your model, then this is the class to put it in. Generally, the additional functions you would provide would be additional "find" type methods to enable collection of the exact data you are looking for. You can also tell Zend\_Db\_Table about related tables and it can fetch related data too.

# **Listing Albums**

...

Now that we have set up configuration and database information, we can get onto the meat of the application and display some albums. This is done in the IndexController class.

Clearly every action within IndexController will be manipulating the album table using the Album class, so it makes sense to load the album class when the controller is instantiated. This is done in the  $init()$  function:

#### **zf-tutorial/application/controllers /IndexController.php**

```
... 
     function init() 
     { 
        $this->view->baseUrl = $this-> request->getBaseUrl();
         Zend_Loader::loadClass('Album'); 
     } 
...
```
**Note:** This is an example of using  $\text{Zend\_Loader}$ :  $\text{loadClass}$  () to load our own classes and works because we have put the models directory onto the php include path in index.php.

We are going to list the albums in a table within the indexAction():

#### **zf-tutorial/application/controllers/IndexController.php**

```
function indexAction() 
{ 
     $this->view->title = "My Albums"; 
     $album = new Album(); 
     $this->view->albums = $album->fetchAll(); 
} 
...
```
The function Zend\_Db\_Table::fetchAll() returns a Zend\_Db\_Table\_Rowset which will allow us to iterate over the returned rows in the view template file:

#### **zf-tutorial/application/views/scripts/index/index.phtml**

```
<?php echo $this->render('header.phtml'); ?> 
<h1><?php echo $this->escape($this->title); ?></h1>
<p><a href="<?php echo $this->baseUrl; ?>/index/add">Add new album</a></p> 
<table> 
<tr> 
     <th>Title</th> 
     <th>Artist</th> 
     <th>&nbsp;</th> 
</tr> 
<?php foreach($this->albums as $album) : ?> 
<tr> 
     <td><?php echo $this->escape($album->title);?></td> 
     <td><?php echo $this->escape($album->artist);?></td> 
     <td> 
       <a href="<?php echo $this->baseUrl; ?>/index/edit/id/<?php
```

```
 echo $album->id;?>">Edit</a> 
       <a href="<?php echo $this->baseUrl; ?>/index/delete/id/<?php 
           echo $album->id;?>">Delete</a> 
     </td> 
</tr> 
<?php endforeach; ?> 
</table> 
<?php echo $this->render('footer.phtml'); ?>
```
http://localhost/zf-tutorial/ (or wherever you are following along from!) should now show a nice list of (two) albums.

# **Adding New Albums**

We can now code up the functionality to add new albums. There are two bits to this part:

- Display a form for user to provide details
	- Process the form submission and store to database

This is done within addAction():

#### **zf-tutorial/application/controllers/IndexController.php**

```
... 
function addAction() 
{ 
     $this->view->title = "Add New Album"; 
     if ($this->_request->isPost()) { 
         Zend_Loader::loadClass('Zend_Filter_StripTags'); 
         $filter = new Zend_Filter_StripTags(); 
         $artist = $filter->filter($this->_request->getPost('artist')); 
         $artist = trim($artist); 
         $title = trim($filter->filter($this->_request->getPost('title'))); 
         if ($artist != '' && $title != '') { 
              $data = array( 
                  'artist' => $artist, 
                  'title' => $title, 
             ); 
              $album = new Album(); 
             $album->insert($data); 
              $this->_redirect('/'); 
              return; 
         } 
     } 
     // set up an "empty" album 
     $album = new Album(); 
     $this->view->album = $album->createRow(); 
     // additional view fields required by form 
     $this->view->action = 'add'; 
     $this->view->buttonText = 'Add'; 
} 
...
```
Notice how we check the request object's  $i$  sPost() method to see if the form has been submitted. If it has, we retrieve the artist and title from the post array using the Zend\_Filter\_StripTags class to ensure that no html is allowed. Then, assuming that they have been filled in, we utilise our model class, Album(), to insert the information into a new row in the database table.

After we have added the album, we redirect using the controller's  $relirect()$  method to go back to the root of our application.

Finally, we set up the view ready for the form we will use in the template. Looking ahead, we can see that the edit action's form will be very similar to this one, so we will use a common template file ( form.phtml) that is called from both add.phtml and edit.phtml:

The templates for adding an album are:

#### **zf-tutorial/application/views/scripts/index/add.phtml**

```
<?php echo $this->render('header.phtml'); ?> 
<h1><?php echo $this->escape($this->title); ?></h1>
<?php echo $this->render('index/_form.phtml'); ?> 
<?php echo $this->render('footer.phtml'); ?>
```
#### **zf-tutorial/application/views/scripts/index/\_form.phtml**

```
<form action="<?php echo $this->baseUrl ?>/index/<?php 
     echo $this->action; ?>" method="post"> 
<div> 
     <label for="artist">Artist</label> 
     <input type="text" name="artist" 
         value="<?php echo $this->escape(trim($this->album->artist));?>"/> 
>/div\sim<div> 
     <label for="title">Title</label> 
     <input type="text" name="title" 
         value="<?php echo $this->escape($this->album->title);?>"/> 
</div> 
<div id="formbutton"> 
<input type="hidden" name="id" value="<?php echo $this->album->id; ?>" /> 
<input type="submit" name="add" 
     value="<?php echo $this->escape($this->buttonText); ?>" /> 
</div> 
</form>
```
This is fairly simple code. As we intend to use  $f_{\text{form, phtml}}$  for the edit action as well, we have used a variable to  $$this$ - $\ge$ action rather than hard coding the action attribute. Similarly, we use a variable for the text to be displayed on the submit button.

### **Editing an Album**

{

Editing an album is almost identical to adding one, so the code is very similar:

#### **zf-tutorial/application/controllers/IndexController.php**

```
... 
function editAction() 
     $this->view->title = "Edit Album"; 
     $album = new Album(); 
     if ($this->_request->isPost()) { 
         Zend_Loader::loadClass('Zend_Filter_StripTags'); 
         $filter = new Zend_Filter_StripTags(); 
         $id = (int)$this->_request->getPost('id'); 
        $artist = $filter->filter($this-> request->getPost('artist'));
         $artist = trim($artist); 
        $title = trim(Sfilter->filter(Sthis->request->getPost('title'))); if ($id !== false) { 
 if ($artist != '' && $title != '') { 
                 $data = array( 
                     'artist' => $artist, 
                     'title' => $title, 
                 ); 
                $where = 'id = ' . $id;
```

```
 $album->update($data, $where); 
                  $this->_redirect('/'); 
                  return; 
              } else { 
                  $this->view->album = $album->fetchRow('id='.$id); 
 } 
         } 
     } else { 
         // album id should be $params['id'] 
         $id = (int)$this->_request->getParam('id', 0); 
         if ($id > 0) { 
              $this->view->album = $album->fetchRow('id='.$id); 
         } 
     } 
     // additional view fields required by form 
     $this->view->action = 'edit'; 
     $this->view->buttonText = 'Update'; 
} 
...
```
Note that when we are not in "post" mode, we retrieve the id parameter from the request's params property using getParam().

The template is:

```
zf-tutorial/application/views/scripts/index/edit.phtml
```

```
<?php echo $this->render('header.phtml'); ?> 
<h1><?php echo $this->escape($this->title); ?></h1>
<?php echo $this->render('index/_form.phtml'); ?> 
<?php echo $this->render('footer.phtml'); ?>
```
### **Refactor!**

It shouldn't have escaped your notice that addAction() and editAction() are very similar and that the add and edit templates are identical. Some refactoring is in order!

I've left it as an exercise for you, dear reader…

### **Deleting an Album**

To round out our application, we need to add deletion. We have a Delete link next to each album on our list page and the naïve approach would be to do a delete when it's clicked. This would be wrong. Remembering our HTTP spec, we would recall that you shouldn't do an irreversible action using GET and should use POST instead. Google's recent accelerator beta brought this point home to many people.

We shall show a confirmation form when the user clicks delete and if they then click "yes", we will do the deletion.

The code looks somewhat similar to the add and edit actions:

#### **zf-tutorial/application/controllers/IndexController.php**

```
... 
function deleteAction() 
{ 
     $this->view->title = "Delete Album"; 
     $album = new Album(); 
     if ($this->_request->isPost()) { 
         Zend_Loader::loadClass('Zend_Filter_Alpha'); 
         $filter = new Zend_Filter_Alpha();
```

```
 $id = (int)$this->_request->getPost('id'); 
         $del = $filter->filter($this->_request->getPost('del')); 
         if ($del == 'Yes' && $id > 0) { 
             $where = 'id = ' . $id; 
             $rows_affected = $album->delete($where); 
         } 
     } else { 
         $id = (int)$this->_request->getParam('id');
         if ($id > 0) { 
             // only render if we have an id and can find the album. 
             $this->view->album = $album->fetchRow('id='.$id); 
             if ($this->view->album->id > 0) { 
                  // render template automatically 
                  return; 
 } 
         } 
     } 
     // redirect back to the album list unless we have rendered the view 
     $this->_redirect('/'); 
} 
...
```
Again, we use the same trick of checking the request method to work out if we should display the confirmation form or if we should do a deletion, via the Album() class. Just like, insert and update, the actual deletion is done via a call to  $\text{Zend}\text{Db}\text{Table}::\text{delete}().$ 

Notice that we return immediately after setting the response's body. This is so that we can redirect back to the album list at the end of the function. Thus if any of the various sanity checks fail, we go back to the album list without having to call  $relirect()$  multiple times within the function.

The template is a simple form:

```
zf-tutorial/application/views/scripts/index/delete.phtml 
<?php echo $this->render('header.phtml'); ?> 
<h1><?php echo $this->escape($this->title); ?></h1>
<?php if ($this->album) :?> 
<form action="<?php echo $this->baseUrl ?>/index/delete" method="post"> 
<p>Are you sure that you want to delete 
   '<?php echo $this->escape($this->album->title); ?>' by 
   '<?php echo $this->escape($this->album->artist); ?>'? 
</p> 
<div> 
   <input type="hidden" name="id" value="<?php echo $this->album->id; ?>" /> 
   <input type="submit" name="del" value="Yes" /> 
   <input type="submit" name="del" value="No" /> 
</div> 
</form> 
<?php else: ?> 
<p>Cannot find album.</p> 
<?php endif;?> 
<?php echo $this->render('footer.phtml'); ?>
```
# **Troubleshooting**

If you are having trouble getting any other action other than index/index working, then the most likely issue is that the router is unable to determine which subdirectory your website is in. From my investigations so far, this usually happens when the url to your website differs from the directory path from the web-root.

If the default code doesn't work for you, then you should set the \$baseURL to the correct value for your server:

#### **zf-tutorial/index.php**

```
... 
// setup controller 
$frontController = Zend_Controller_Front::getInstance(); 
$frontController->throwExceptions(true); 
$frontController->setBaseUrl('/mysubdir/zf-tutorial'); 
$frontController->setControllerDirectory('./application/controllers'); 
...
```
You would need to replace '/mysubdir/zf-tutorial/' with the correct URL path to index.php. For instance, if your URL to index.php is http://localhost/~ralle/zf-tutorial/index.php then the correct value of  $\frac{1}{2}$  shaseUrl is is '/~ralle/zf-tutorial/'.

### **Conclusion**

This concludes our brief look at building a simple, but fully functional, MVC application using the Zend Framework. I hope that you found it interesting and informative. If you find anything that's wrong, please let email me at rob@akrabat.com!

This tutorial has only looked at the basics of using the framework; there are many more classes to explore! You should really go and read the manual (http://framework.zend.com/manual) and look at the wiki (http://framework.zend.com/wiki) for more insights! If you are interested in the development of the framework, then the development wiki (http://framework.zend.com/developer) is worth a browse...